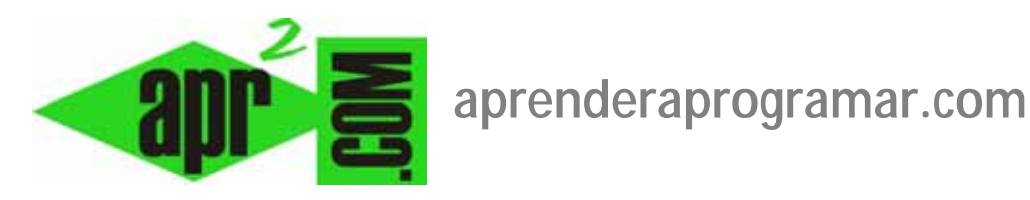

## **Submenús o anidamiento de menús y configuración a través del módulo. Mostrar items en submenús. (CU00419A)**

**Sección: Cursos** 

**Categoría: Curso creación y administración web: Joomla desde cero** 

**Fecha revisión: 2029** 

**Autor: Mario R. Rancel** 

**Resumen: Entrega nº 18 del curso "Creación y administración web: Joomla desde cero".**

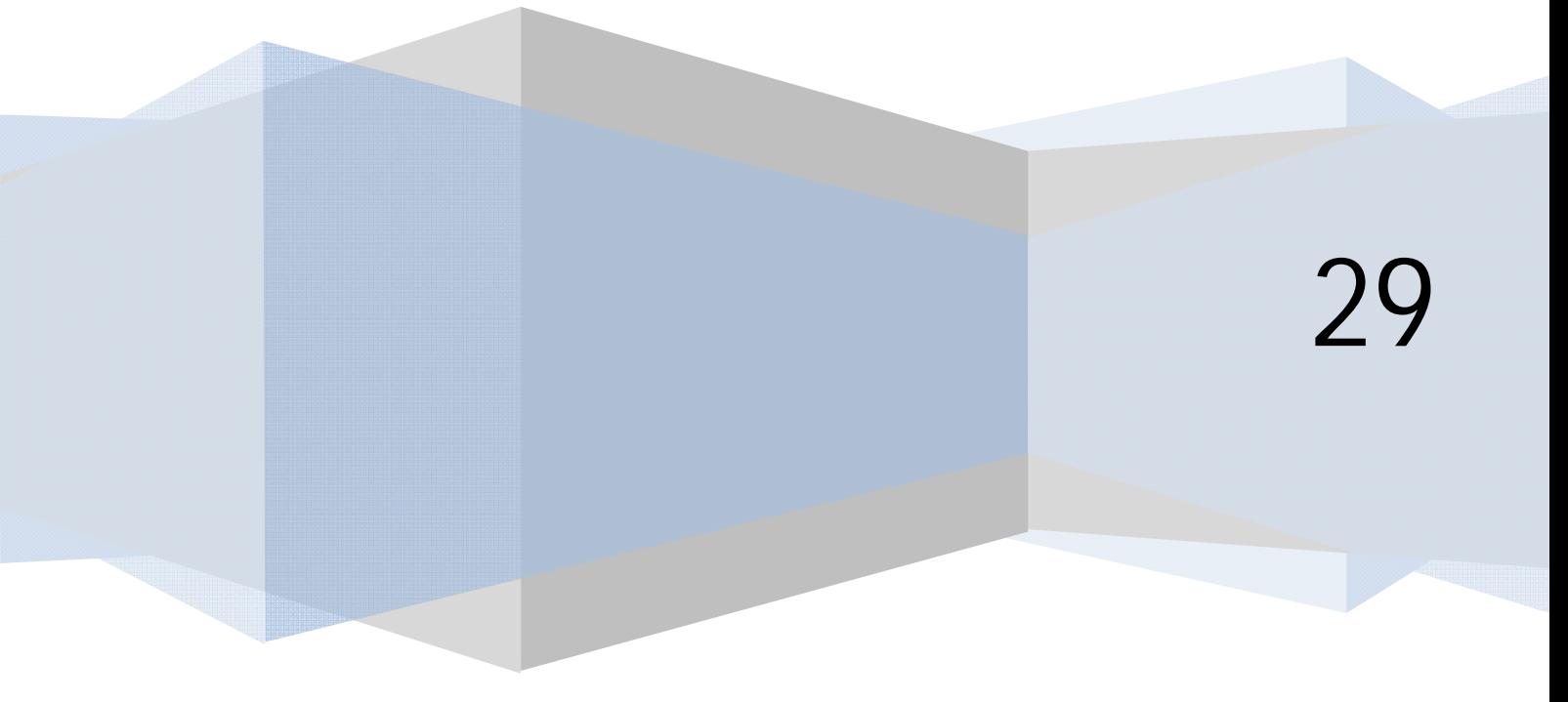

## **SUBMENÚS O ANIDAMIENTO DE MENÚS Y CONFIGURACIÓN A TRAVÉS DEL MÓDULO**

Supongamos que dentro del apartado de nuestra web "El artículo de Julio Cortázar" queremos dar acceso directo a tres artículos a través del menú. Los artículos son "La nube", "El Mariscal" y "Viento de otoño" y se supone que ya los tenemos creados a través del gestor de artículos. Nos vamos al gestor de menús y accedemos a editar ítems del menú para el menú de articulistas de la web. Dentro de los ítems disponibles, escogemos uno de ellos, en nuestro caso "El artículo de Julio Cortázar" y pulsamos en "Nuevo". Como tipo de ítem o elemento de menú seleccionamos Artículos -- > Presentación del artículo (Artículo simple).

Como título del ítem le ponemos "La nube", y en insertar ítem (Elemento padre) en vez de superior o "elemento raíz del menú" indicamos dentro de qué ítem queremos que esté este anidado: en nuestro caso seleccionamos "El artículo de Julio Cortázar". En Parámetros-Básico (Configuración requerida) -- > "Selecciona un artículo" elegimos el artículo "La nube" y guardamos.

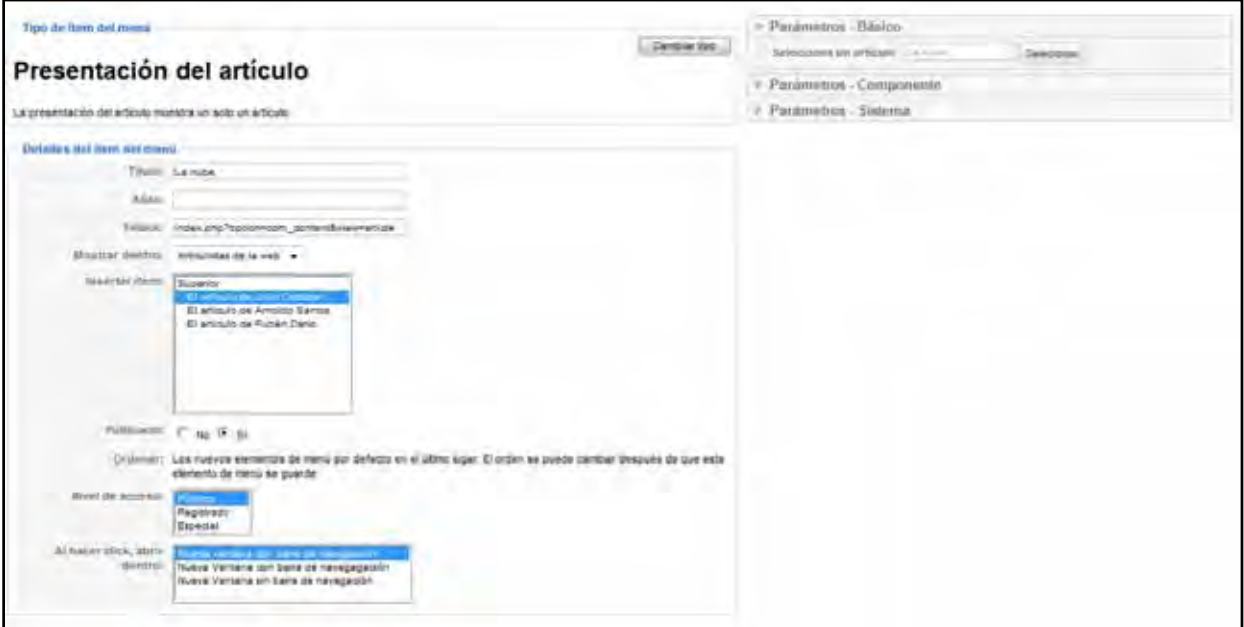

Repetimos la operación para los otros dos artículos. El resultado es algo así: en la página inicial no observamos cambios, pero si entramos en el ítem con anidamiento vemos cómo aparecen los tres subítems.

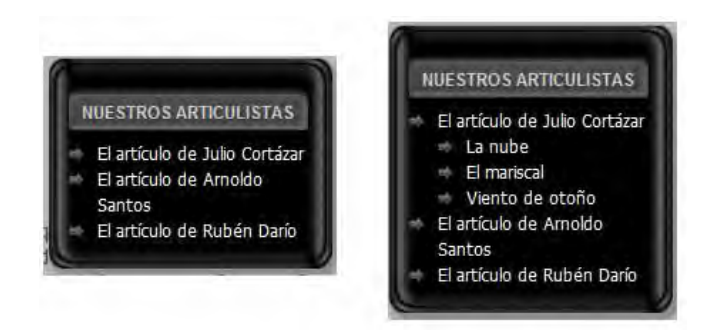

A la izquierda, aspecto del menú en la página de inicio y a la derecha, una vez que hemos entrado en el link "El artículo de Julio Cortázar". El aspecto no es malo. Si no obtienes un resultado parecido será porque tu plantilla no admite este tipo de presentación… y quizás te convenga cambiar de plantilla. Ahora bien, ¿Cómo podemos hacer que directamente en la página principal se nos muestren los subítems? Desde el gestor de menús no podemos, tendremos que ir por tanto a la configuración del módulo. Nos vamos al gestor de módulos y abrimos la configuración del módulo correspondiente a nuestros articulistas. En parámetros del módulo (opciones básicas) activamos la opción "Mostrar siempre los ítems en los submenús" (Show Sub-menu Items). Ten en cuenta que esta opción afecta sólo a este módulo, no a todos los módulos. Ahora nos vamos a la página de inicio y comprobamos que directamente se nos muestran los subítems.

**and ENDER and OGRAMARE** 

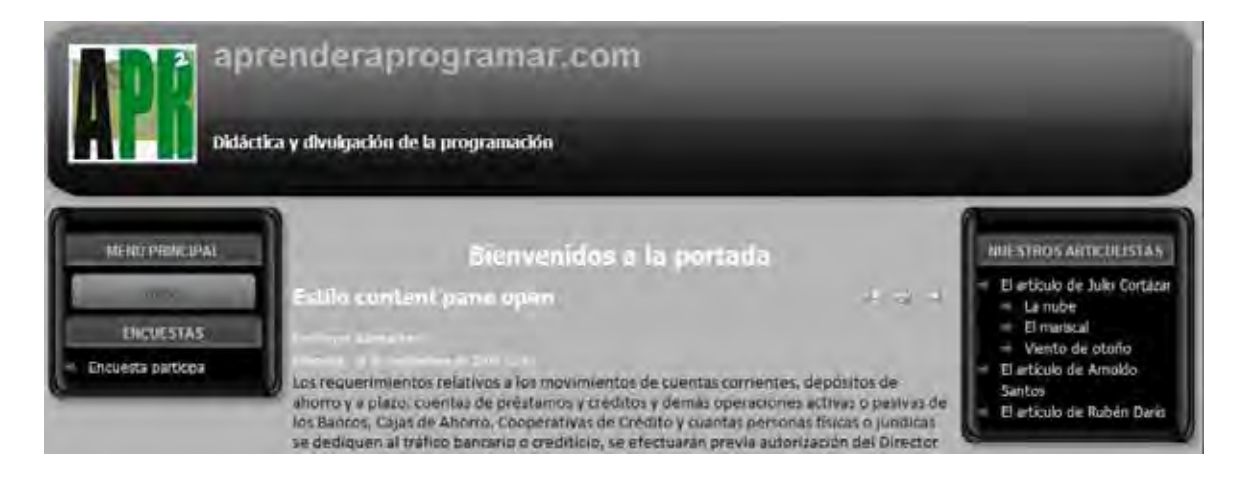

De este modo podemos controlar en módulos de menú que se nos muestren los subitems o no, según nuestro interés.

## **Próxima entrega: CU00420A**

**Acceso al curso completo en aprenderaprogramar.com** -- > Cursos, o en la dirección siguiente: http://aprenderaprogramar.com/index.php?option=com\_content&view=category&id=38&Itemid=152